#### Introducing a New Way to Define Jenkins Pipelines

Andrew Bayer

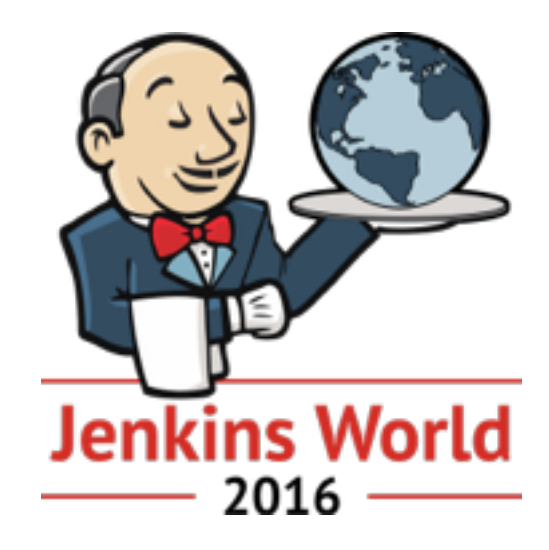

#### Introducing myself

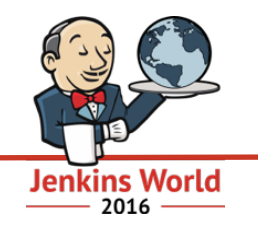

- Hi!
- I'm Andrew Bayer
- Long-time Jenkins contributor
- Now a software engineer at CloudBees, working on Jenkins
- Particular focus on Pipeline

#### A little Jenkins job history

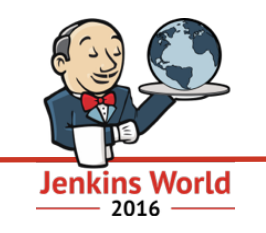

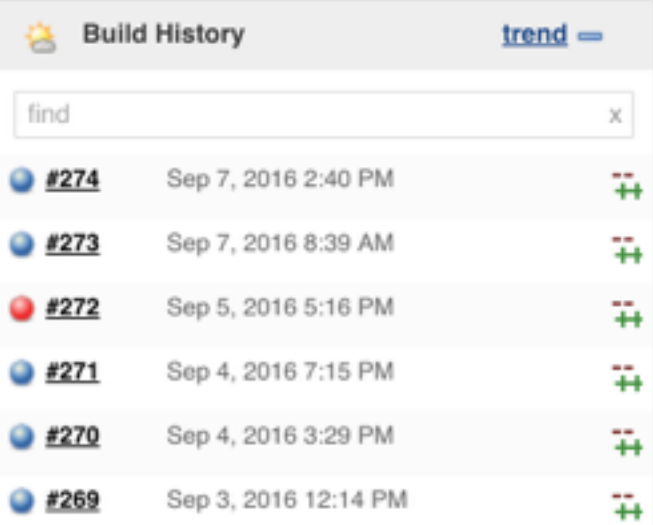

- Originally, there was Freestyle.
	- Configured through the web UI.
	- Choose your SCM, your build steps, your post-build actions…
	- Run on one node, check out one SCM…

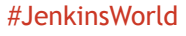

#### A little Jenkins job history

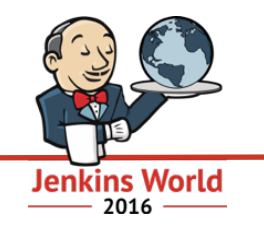

- And then there was Pipeline
	- DSL scripting!
	- Pipeline-as-code checked into your SCM
	- Full control over your SCM checkouts, what node you run on, conditionals, you name it
	- Durable, with running jobs surviving master restarts/disruption

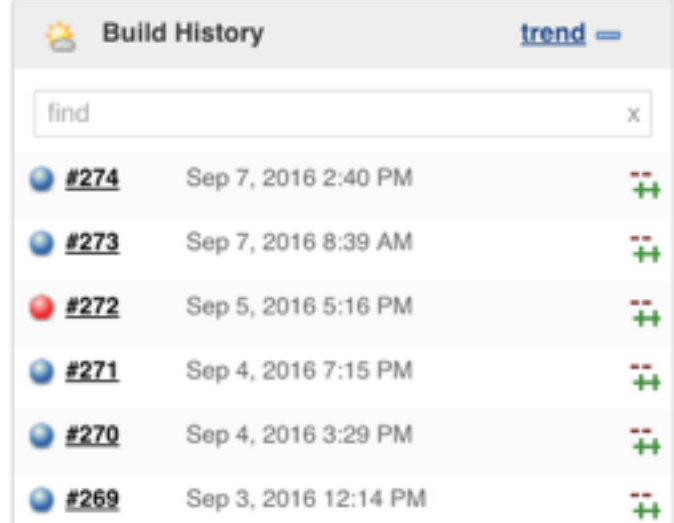

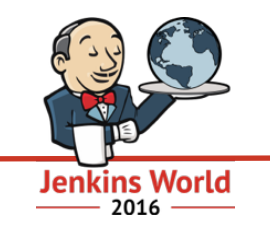

- Coming from Freestyle (or other CI tools like Travis), Pipeline scripts can be very unfamiliar.
	- You don't \*really\* need to know Groovy to write great Pipeline scripts, but it can feel that way.
- Behavior we've come to expect from Freestyle isn't there automatically.
	- What, you mean I've got to do a try/catch to make sure I send build emails even if the build fails?
- Pipeline scripting without any additional structure is hard to represent in a visual editor.
	- Which is something else people miss!

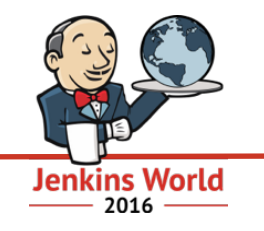

## And so, here's what I'm doing about that…

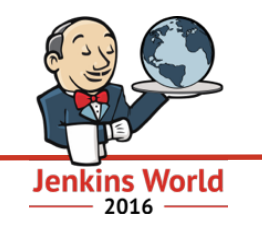

## Declarative Pipelines!

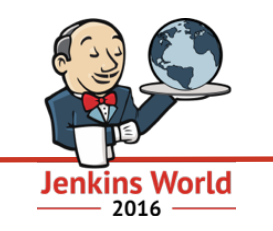

- Pipelines can now be defined with a simpler syntax.
- Declarative "section" blocks for common configuration areas, like…
	- stages
	- tools
	- post-build actions
	- notifications
	- environment
	- build agent or Docker image
	- and more to come!
- All wrapped up in a pipeline { ... } step, with syntactic and semantic validation available.

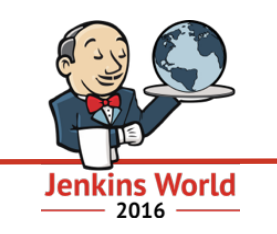

- This is not a separate thing from Pipeline. It's part of Pipeline.
	- In fact, it's actually even still Groovy. Sort of. =)
- Configured and run from a Jenkinsfile.
- Step syntax is valid within the pipeline block and outside it.
- But this does make some things easier:
	- notifications and postBuild actions are run at the end of your build even if the build has failed.
	- agent provides simpler control over where your build runs.
	- You'll see more as we keep going!

#### What does this look like?

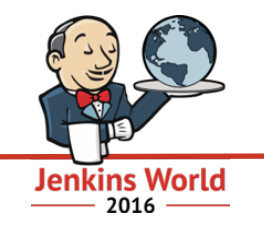

pipeline { 1  $\overline{2}$ agent none stages { 3 stage("foo") { 4 echo "hello" 5 6 7 8

#### So what goes in the pipeline block?

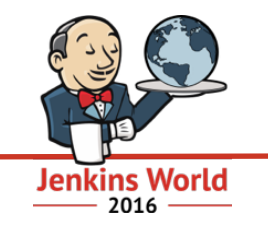

- What we're calling "sections"
	- Name of the section and the value for that section
- Current sections:
	- stages
	- agent
	- environment
	- tools
	- postBuild
	- notifications

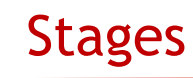

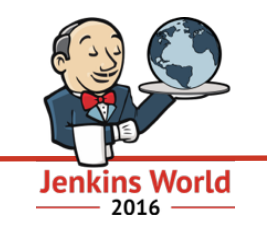

- The stages section contains one or more stage blocks.
	- stage blocks look the same as the new block-scoped stage step.
	- Think of each stage block as like an individual Build Step in a Freestyle job.
- There must be a stages section present in your pipeline block.
- Example:

```
stages { 
     stage("build") { 
         timeout(time: 5, units: 'MINUTES') { 
             sh './run-some-script.sh' 
 } 
 } 
     stage("deploy") { 
        sh "./deploy-something.sh" 
 } 
}
```
### Agent

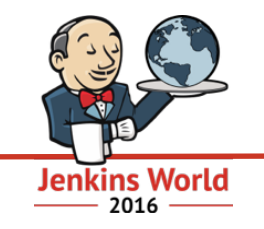

- agent determines where your build runs.
	- Current possible settings:
		- agent label:'' Run on any node
		- agent docker:'ubuntu' Run on any node within a Docker container of the "ubuntu" image
		- agent docker:'ubuntu', label:'foo' Run on a node with the label "foo" within a Docker container of the "ubuntu" image
		- agent none Don't run on a node at all manage node blocks yourself within your stages.
	- We are planning to make this extensible and composable going forward.
- There must be an agent section in your pipeline block.

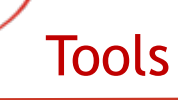

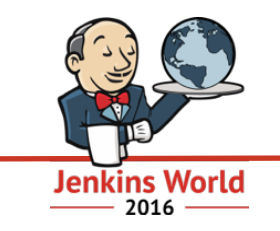

- The tools section allows you to define tools to autoinstall and add to the PATH.
	- Note this doesn't work with agent docker:'ubuntu'.
	- Note this will be ignored if agent none is specified.
- The tools section takes a block of tool name/tool version pairs, where the tool version is what you've configured on this master.
	- Example:

```
tools { 
     maven "Maven 3.3.9" 
     jdk "Oracle JDK 8u40"
}
```
#### Environment

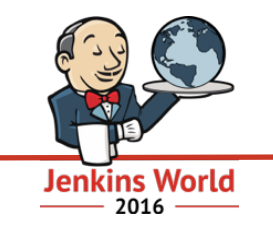

• environment is a block of  $key = value$  pairs that will be added to the envionment the build runs in.

• Example:

environment {  $FOO = "bar"$  $BAZ = "faz"$ }

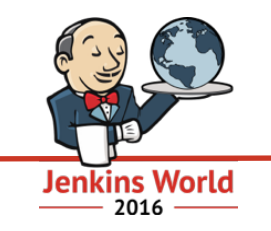

- Much like Post Build Actions in Freestyle
- postBuild and notifications both contain blocks with one or more build condition keys and related step blocks.
- The steps for a particular build condition will be invoked if that build condition is met. More on this next page!
- postBuild checks its conditions and executes them, if satisfied, after all stages have completed, in the same node/Docker container as the stages.
- notifications checks its conditions and executes them, if satisfied, after postBuild, but doesn't run on a node at all.

#### Build condition blocks

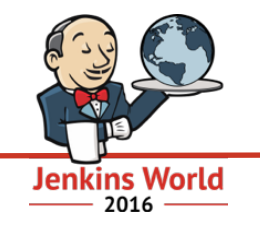

- BuildCondition is an extension point.
- Implementations provide:
	- A condition name
	- A method to check whether the condition has been satisfied with the current build status.
- Built-in conditions are listed on the right.

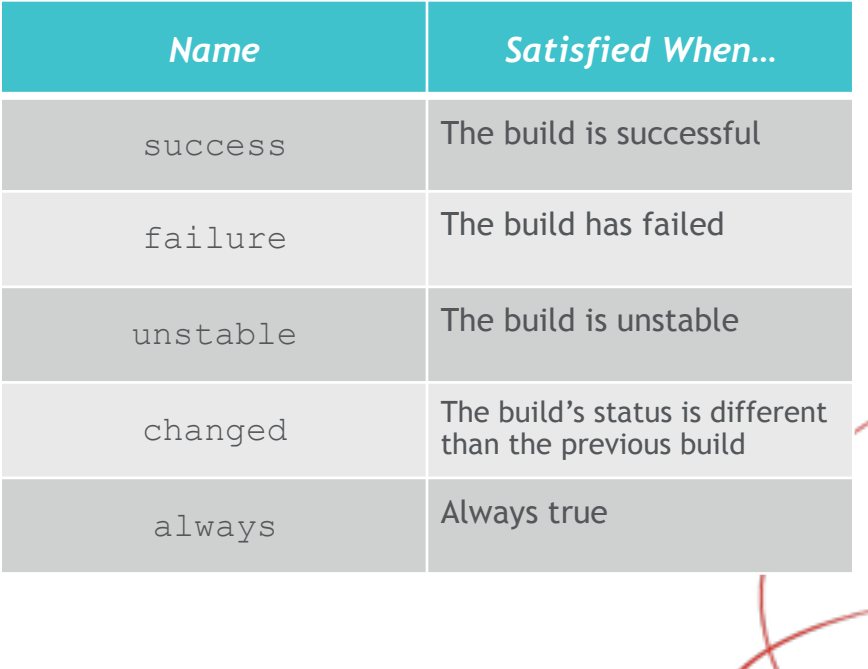

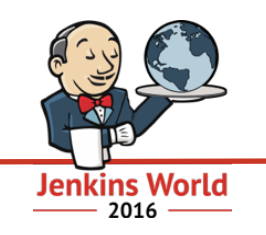

```
notifications { 
     success { 
         hipchatSend "Build passed"
 } 
     failure { 
         hipchatSend "Build failed" 
         mail to:"me@example.com", 
              subject:"Build failed", 
             body:"Fix me please!" 
 }
```
}

```
#JenkinsWorld
postBuild { 
     always { 
          archive "target/**/*" 
          junit 'path/to/*.xml' 
 } 
     failure { 
          sh './cleanup-failure.sh' 
 } 
}
```
#### More sections are coming

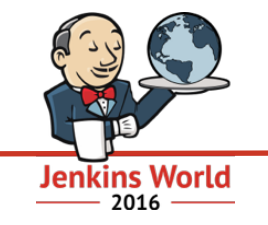

- Some common use cases aren't covered by the sections we have right now.
- We know that!
- So more sections are in the works we'll cover them later in the presentation!

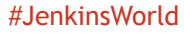

## A real-world example with tools, postBuild and notifications Jenkins World

```
pipeline {
    // Make sure that the tools we need are installed and on the path.
    tools<sub>1</sub>maven "Maven 3.3.9"
        jdk "Oracle JDK 8u40"
    // Run on any executor.
    agent label:""
    stages {
        // While there's only one stage here, you can specify as many stages as you like!
        stage("build") {
            sh 'mvn clean install -Dmaven.test.failure.ignore=true'
```
#### A real-world example with tools, postBuild and notifications

```
postBuild {
    always {
        archive "target/**/*"
        junit 'target/surefire-reports/*.xml'
notifications {
    success {
        mail(to:"abayer@cloudbees.com", subject:"SUCCESS: ${currentBuild.fullDisplayName}",
            body: "Yay, we passed.")
    failure {
        mail(to:"abayer@cloudbees.com", subject:"FAILURE: ${currentBuild.fullDisplayName}",
            body: "Boo, we failed.")
    unstable {
        mail(to:"abayer@cloudbees.com", subject:"UNSTABLE: ${currentBuild.fullDisplayName}",
            body: "Huh, we're unstable.")
```
..JenkinsWorld

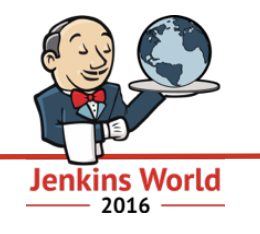

#### Parallel execution on multiple OSes

```
pipeline {
    agent none
    stages {
        stage("distribute") {
            parallel (
                "windows" : {
                    node('windows') {
                        bat "print from windows"
                Ъ,
                "mac" :: {node('osx') {
                        sh "echo from mac"
                },
                "linux" : {
                    node('linux') {
                        sh "echo from linux"
```
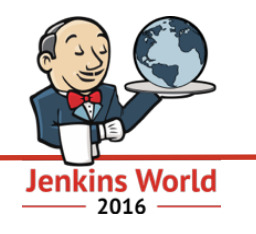

```
pipeline {
   agent docker: 'ubuntu'
   environment {
       KITTENS = "furry"BANANAS = "great"
   stages {
      stage("testing 123") {
         sh 'echo "Kittens are ${KITTENS}"'
         echo "Bananas are ${env.BANANAS}"
```
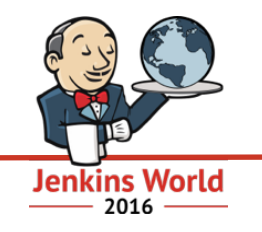

## Validation!

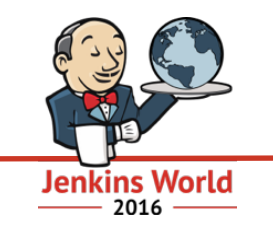

- A common complaint with Pipeline: reporting/handling errors in the script itself.
	- Long obscure stacktraces
	- Fix one typo, re-run build, get to the next typo, rinse, repeat
	- No way to verify your Jenkinsfile without running the build!

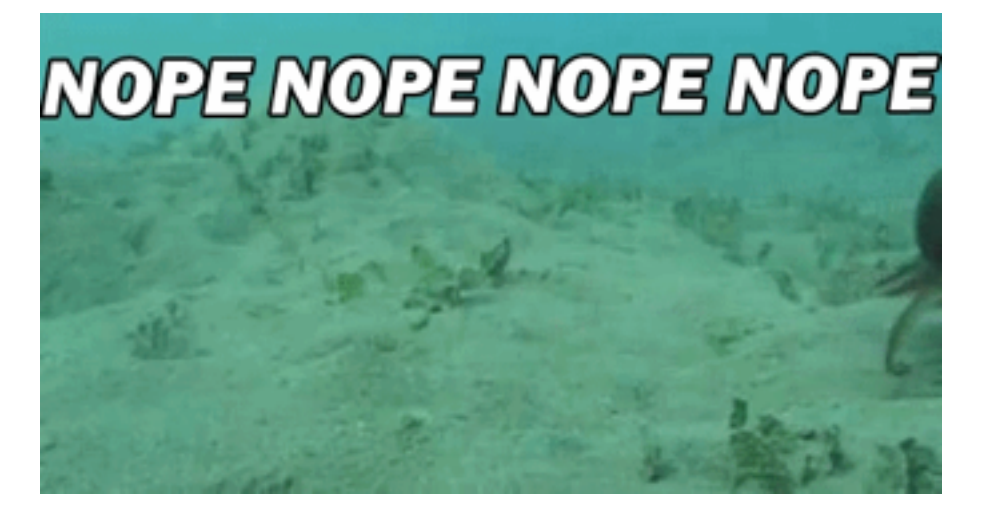

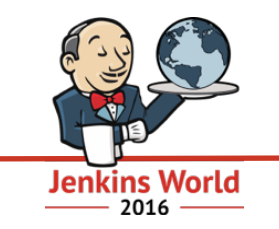

- Declarative Pipelines has an entirely new validation system!
- Validation of semantics, syntax, argument types, and more.
- Run at the very beginning of build execution reports all issues from the entire definition at once, not just one at a time.
- Errors show up in "compilation" phase, with useful error messages pointing to where the problem is in the configuration.
- There's still a stacktrace, but you can ignore it. =)

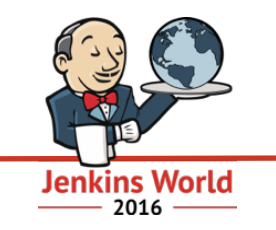

- Makes sure all required sections and/or fields are present.
- Checks for required step parameters.
- Verifies parameter types are correct.
- Errors out if a tool or tool version isn't installed.

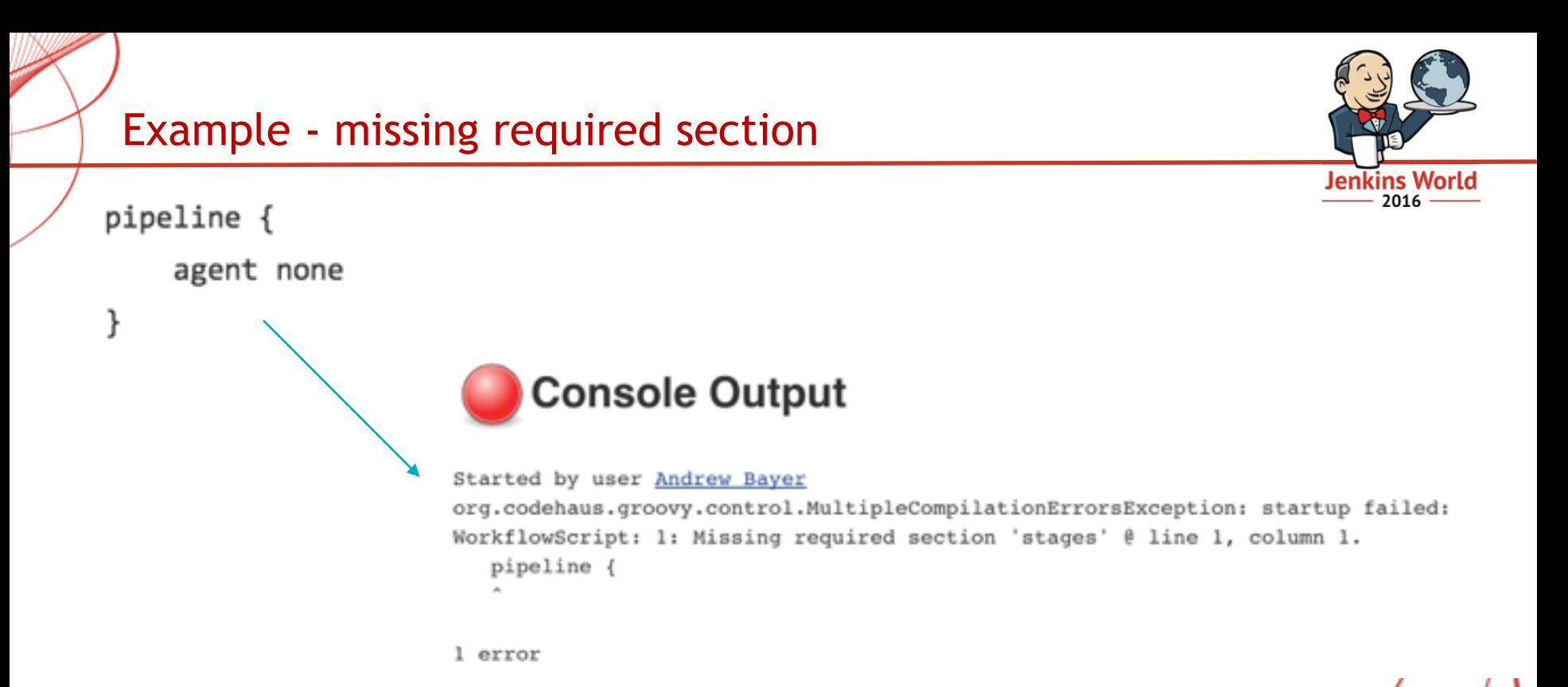

#### Example - duplicate fields

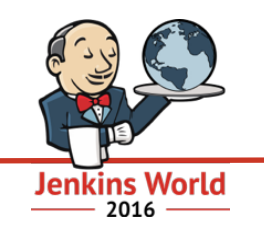

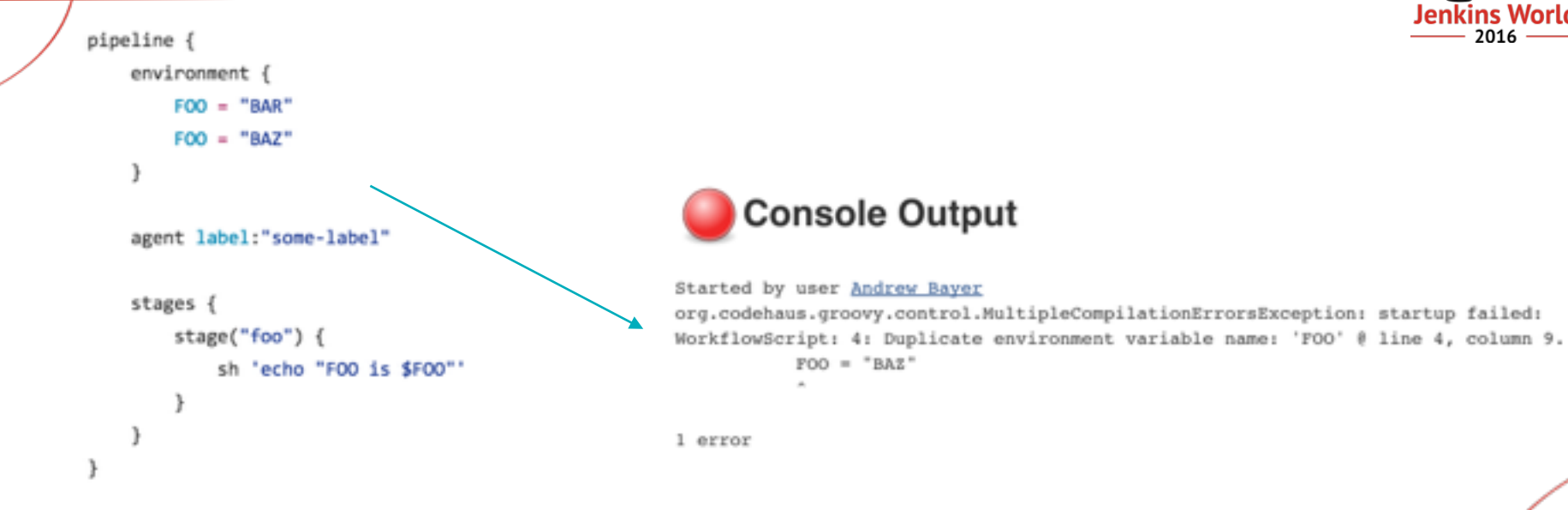

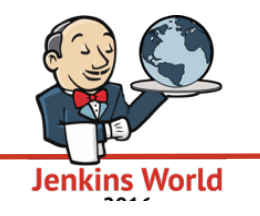

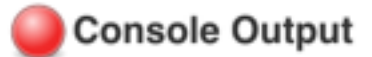

#### Started by user Andrew Bayer

org.codehaus.groovy.control.MultipleCompilationErrorsException: startup failed: WorkflowScript: 4: Invalid tool type 'gradle'. Valid tool types: [ant, hudson.tasks.AntSAntInstallation, org.jenkinsci.plugins.docker.commons.tools.DockerTool, git, hudson.plugins.git.GitTool, jdk, hudson.model.JDK, jgit, org.jenkinsci.plugins.gitclient.JGitTool, maven, hudson.tasks.MavenSMavenInstallation] @ line 4, column 9. gradle "gradle-2.14.1"

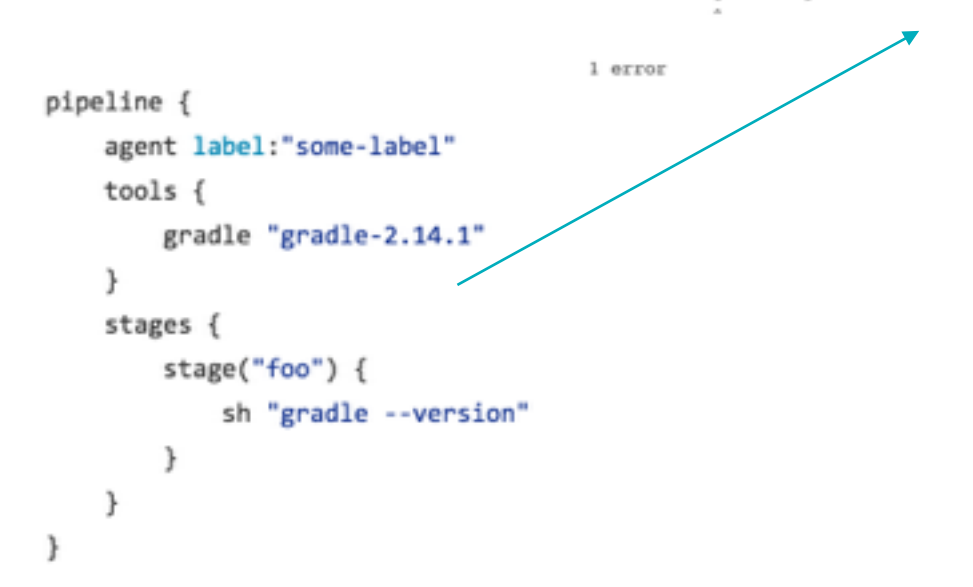

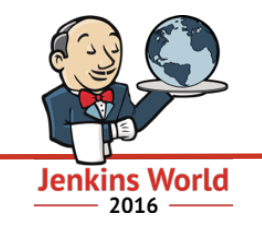

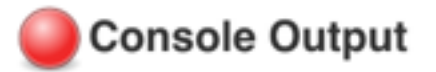

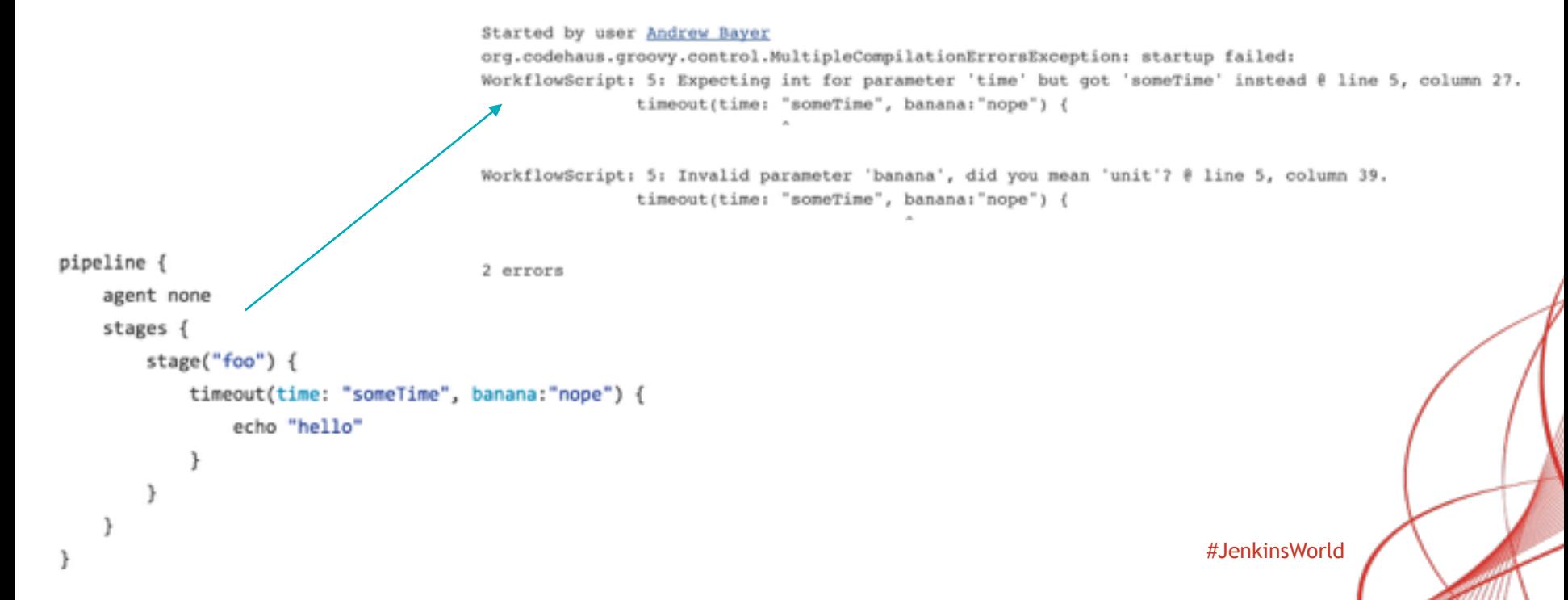

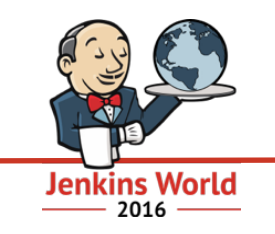

- API endpoint on Jenkins master already present for validating your Jenkinsfile using Declarative Pipelines.
- We'll be adding a command-line tool available that just needs to be pointed to your Jenkins master and your Jenkinsfile to validate and report any errors!
- Aiming to have this available in the next couple weeks.

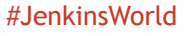

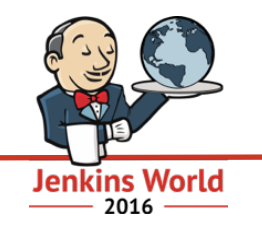

## The future!

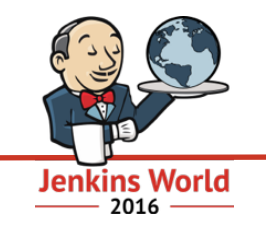

- Currently you can't do things like add a timeout for the entire build, or use build parameters when using the declarative syntax.
- That will be changing!
- New sections already planned for:
	- "Wrappers" around the entire build
	- Build parameters
	- Build triggers
	- Other job properties
	- Shared library loading

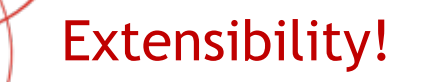

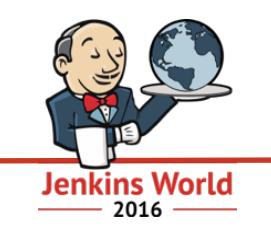

- Build conditions are already extensible.
- Sections will soon be extensible so other plugins can contribute their own!
- Agent backends (like the current "run in this Docker image" or "run on this label") will soon be extensible, and we'll be adding more bundled backends.
	- First on the list: "Build the Dockerfile in this repo root and run in the image that gets built"!

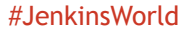

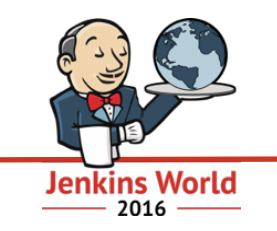

- For a given stage, specify what other stages need to be run before or after.
- At runtime, these dependencies will be inspected and a dependency graph will be constructed.
- Result: stages will be executed in dependency order, run in parallel when possible.
- Coming soon!

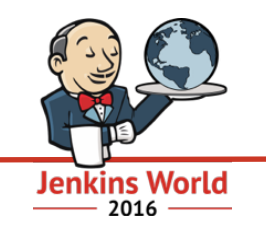

- A "schema" for the declarative syntax is available via the Jenkins REST API, as is validation.
- So…we could write plugins for IDEs that:
	- Do autocomplete for sections and their fields based on the declarative syntax schema.
	- Validate on demand (or maybe even on the fly!).
- I've never written an Eclipse or IntelliJ plugin, so no promises, but I'll try!

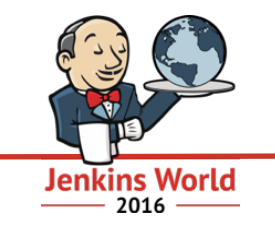

• One big chunk of Freestyle functionality we still don't have in Pipeline…

• Visual editor!

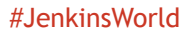

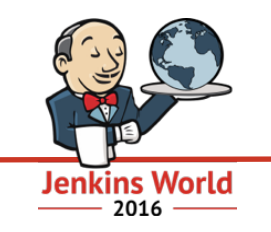

- Will be part of Blue Ocean
- Takes advantage of structured form of declarative Pipelines
- Reads the Jenkinsfile from source control
- Saves the Pipeline back to that same Jenkinsfile in source control
- Very, very early work right now, should ramp up in the next couple months

#### Editor - getting started

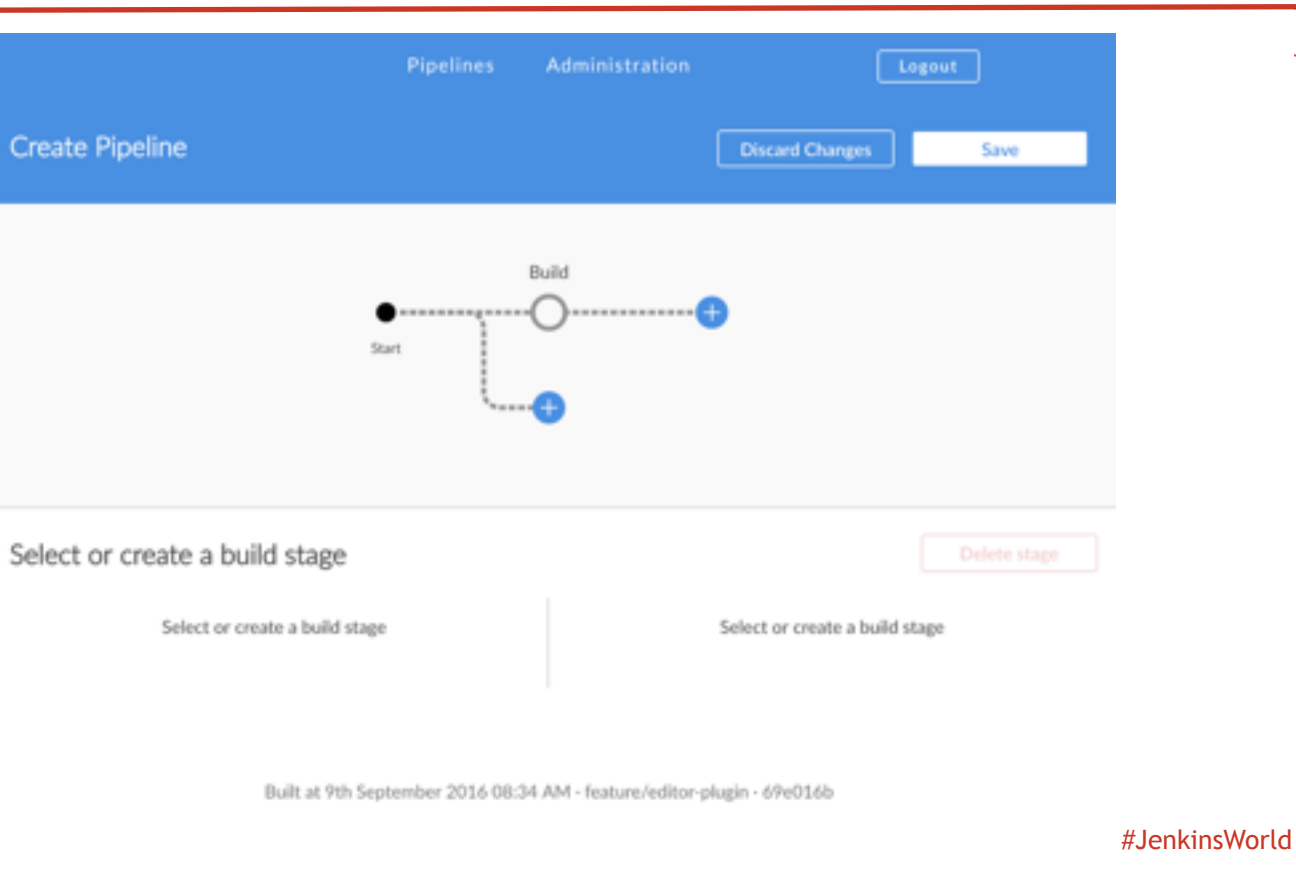

#### Editor - adding steps

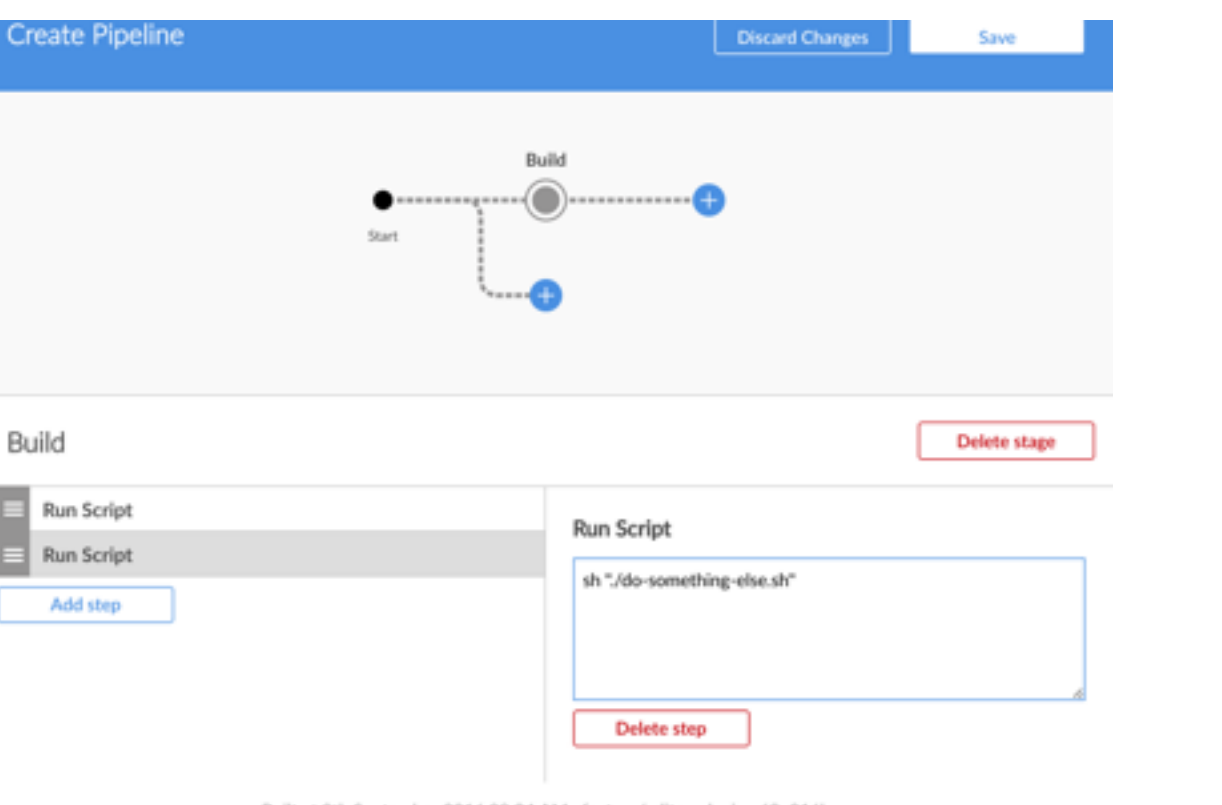

Built at 9th September 2016 08:34 AM - feature/editor-plugin - 69e016b

#JenkinsWorld

#### Editor - adding stages

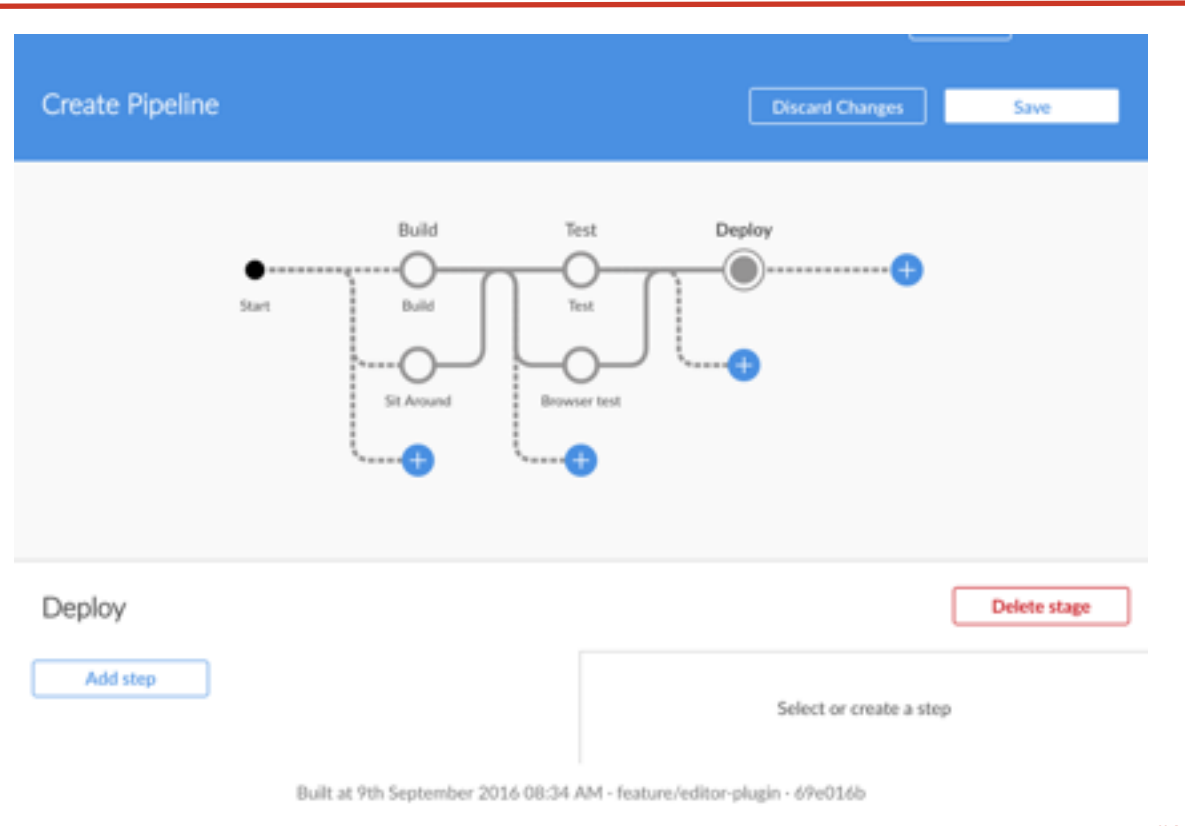

Jenkins World

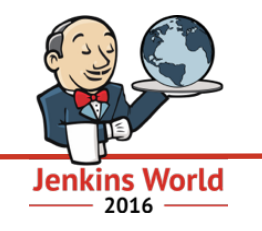

# Want to try Declarative Pipelines? Install Blue Ocean!

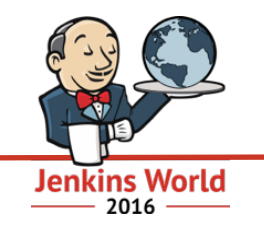

## Thanks!

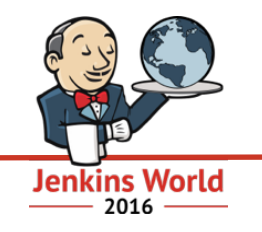

## Questions?

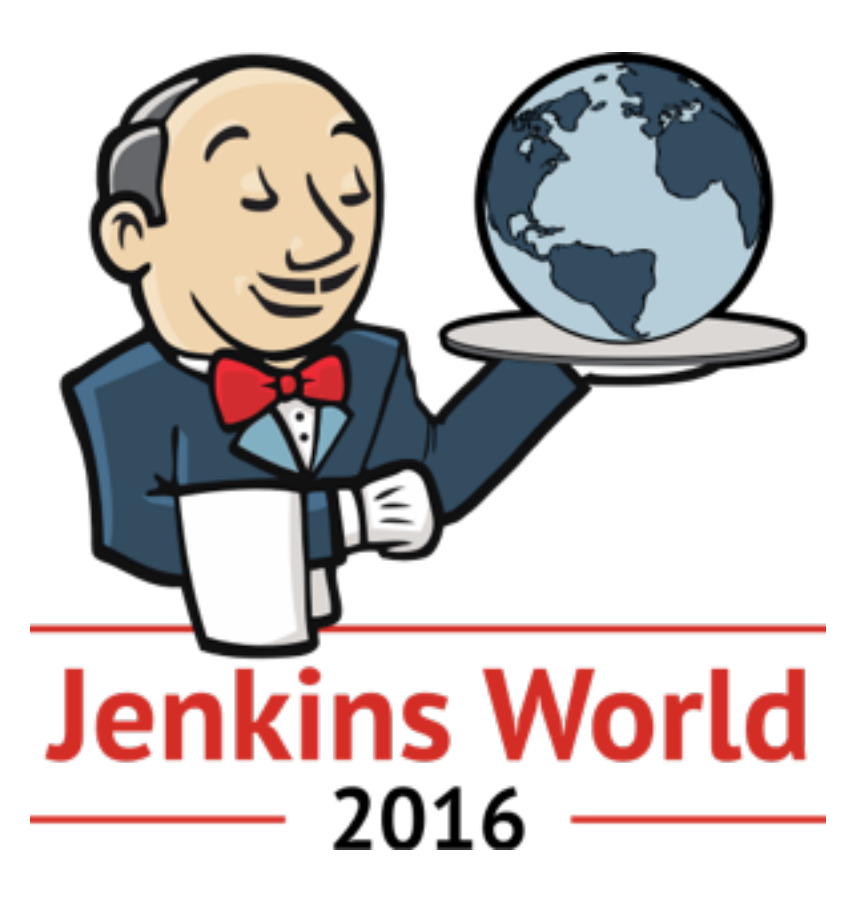